| Home Video Setup         Video EULA         ✓ I accept the Video EULA.         Download Video Application         Instructions         How do I configure and test ?                                                                                                    | • | On the Video Setup page,<br>take a moment to read the<br>End User License<br>Agreement (EULA), then<br>check the box next to "I<br>accept the Video EULA".<br>Click the Download Video<br>Application button.<br>You will see a notification<br>near the bottom of your<br>screen verifying you want<br>to download the CorrLinks<br>Video Service. |
|----------------------------------------------------------------------------------------------------|---|----------------------------------------------------------------------------------------------------|
| Home Video Setup         Video EULA         Video Application         Introduced Video Application         Introduced Video Application </th <td>•</td> <td>Click Run. The CorrLinks<br/>Video Service application<br/>will begin downloading to<br/>your computer.</td> | • | Click Run. The CorrLinks<br>Video Service application<br>will begin downloading to<br>your computer.                                                                                                    |
| CorrLinks Setup CorrLinks CorrLinks license terms                                                                                                    | • | When the download has<br>completed, you will see a<br>link to the licensing terms<br>and conditions. Please<br>review these terms.<br>Check the box next to "I<br>Agree to the License terms<br>and conditions" to<br>continue with the<br>CorrLinks Video Service<br>installation.<br>Click "Install".                                             |

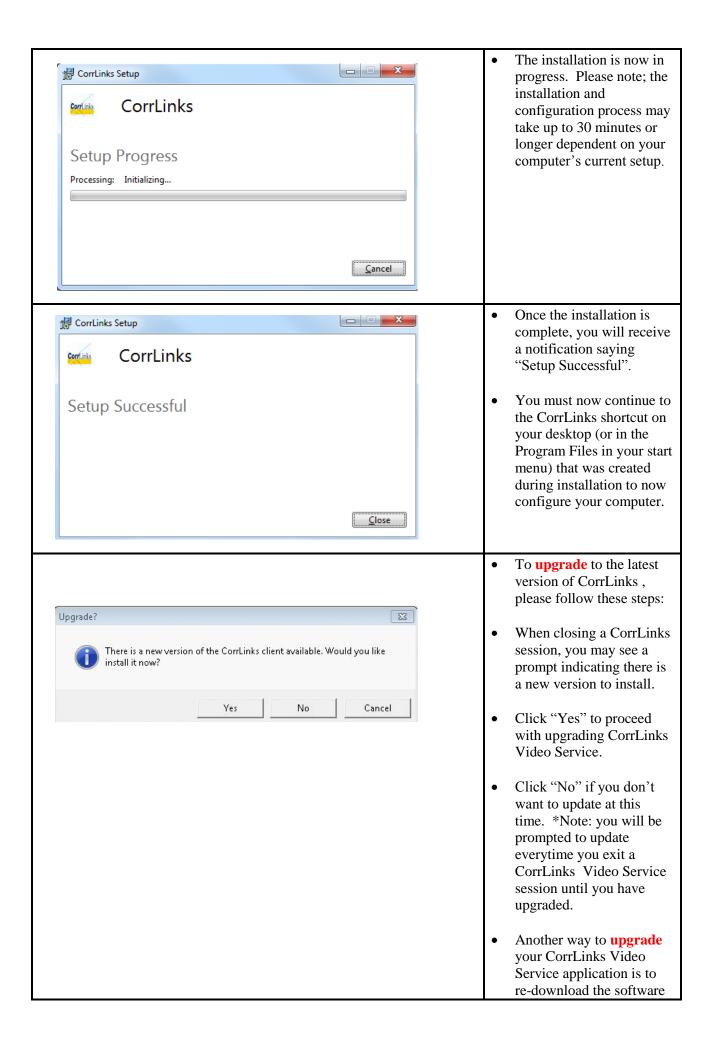

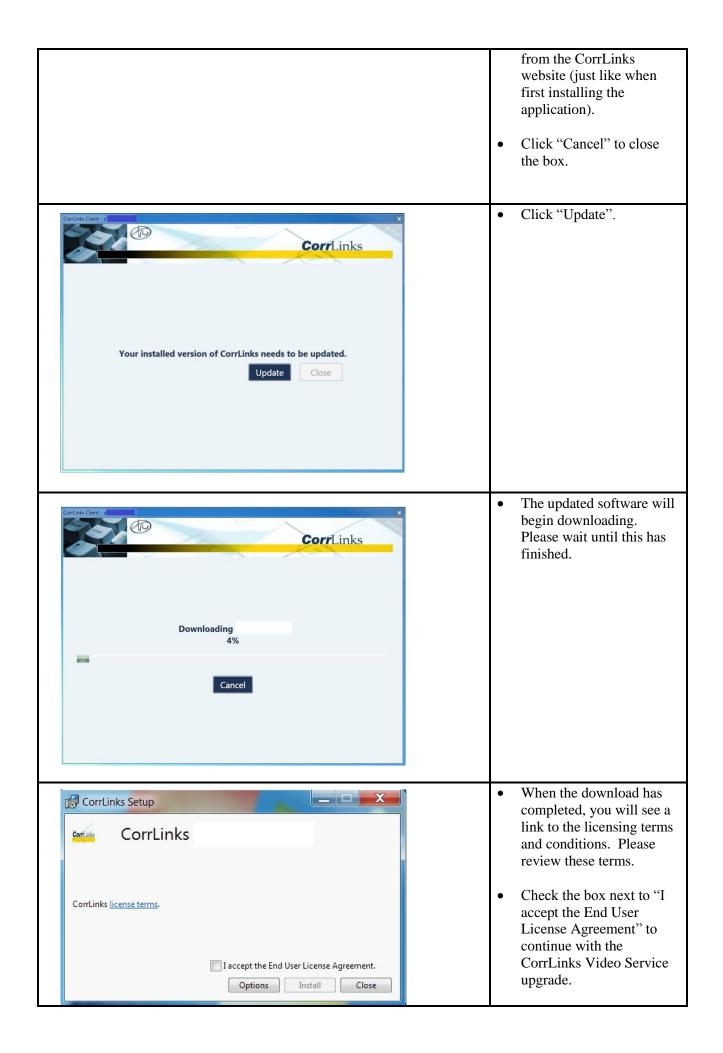

|                                                                                              | • Click "Install".                                                                                                    |
|----------------------------------------------------------------------------------------------|----------------------------------------------------------------------------------------------------|
| CorrLinks Setup CorrLinks CorrLinks Setup Progress Processing: Corrlinks Client Setup Cancel | • Please wait for the setup to complete.                                                                                                    |
| CorrLinks Setup<br>CorrLinks<br>Setup Successful<br>Launch Close                             | <ul> <li>Once the upgrade is<br/>complete, you will receive<br/>a notification saying<br/>"Setup Successful".</li> <li>If you wish to launch the<br/>updated CorrLinks Video<br/>Service, click the<br/>"Launch" button.</li> <li>Or click "Close".</li> </ul> |

## **CorrLinks Video Service FAQ**

| General Questions & Answers                                                                                                | Answers basic questions about CorrLinks Video Service.                                                                                                    |
|----------------------------------------------------------------------------------------------------|----------------------------------------------------------------------------------------------------|
| Install/Update CorrLinks Video Service                                                                                     | <ul> <li>Details steps on how to</li> <li>install the CorrLinks Video Service</li> <li>upgrade the software when a newer version is available.</li> </ul> |
| Configure and Test https://corrlinks.blob.core.windows.net/videofaq/ValidateInstall.pdf                                    | How configure and test hardware, network and<br>internet bandwidth to confirm they are sufficient<br>to support a video session.                          |
| Accepting a Video Session                                                                                                  | How to <i>Accept</i> a video session invitation.                                                                                                    |
| Joining a Video Session https://corrlinks.blob.core.windows.net/videofaq/JoinSession.pdf                                   | How to <i>Join</i> the video session when the scheduled time arrives.                                                                                     |
| CorrLinks Video Service System Requirements <u>https://corrlinks.blob.core.windows.net/videofaq/SystemRequirements.pdf</u> | Details requirements needed to successfully use<br>CorrLinks Video Service.                                                                               |
| Improving Audio Quality https://corrlinks.blob.core.windows.net/videofaq/ImprovingAudioQuality.pdf                         | Helpful tips to maximize audio quality for your video session experience.                                                                                 |
| Improving Video Quality <u>https://corrlinks.blob.core.windows.net/videofaq/ImprovingVideoQuality.pdf</u>                  | Helpful tips to maximize video quality for your video session experience.                                                                                 |
| You Tube<br>CorrLinks YouTube Videos<br>https://www.youtube.com/channel/UCHEAiZTKJbI77E48TIF5P2Q                           | How To videos detailing installation,<br>configuring, accepting /joining and improving<br>overall video session experience.                               |

| Troubleshooting Guide                                                                                         | Flowcharts that will help navigate through the most commonly experienced problems. |
|----------------------------------------------------------------------------------------------------|------------------------------------------------------------------------------------|
| Looking for iOS help/information?                                                                             | Link to iOS help documents and other iOS information.                              |
| Looking for Android help/information?<br>https://corrlinks.blob.core.windows.net/videofaq/General_Android.pdf | Link to Android help documents and other<br>Android information.                   |